[Michael Lei](https://cn.community.intersystems.com/user/michael-lei) · 八月 9 阅读大约需 1 分钟

[Open Exchange](https://openexchange.intersystems.com/package/Full-OBJ-Dump-2)

## Object Dump

 $ZWRITE$  \$system.OBJ.Dump() 你会得到一个简单的属性图片,"**--- 属性值---**"

"--- swizzled references ---"

"--- calculated references ---"

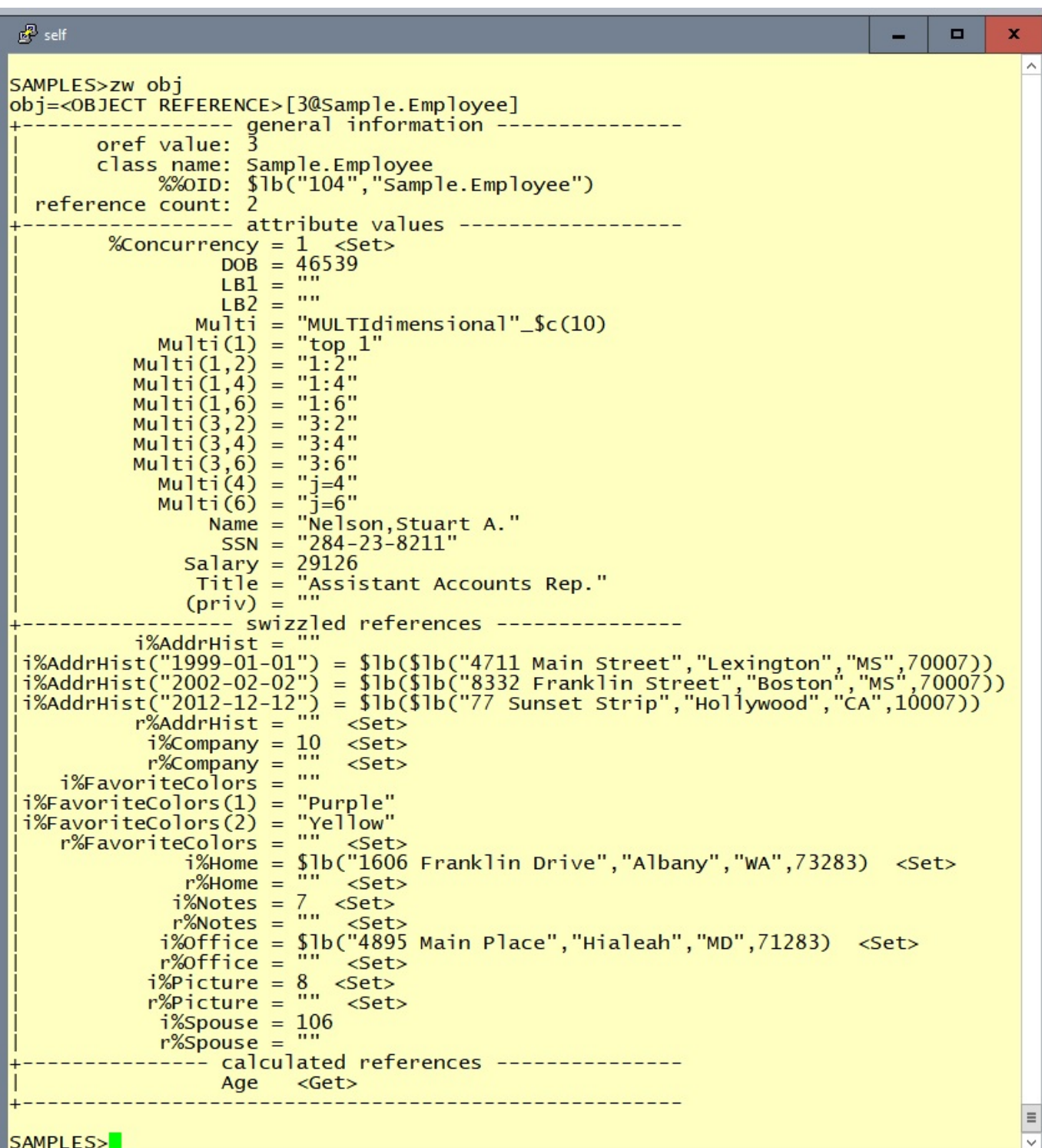

这个小的辅助类**Z.obj** 帮你将一个对象转储到终端,例如,在后台将一个对象转储到一些流中供以后查看。 默认情况下,你只看到有内容的属性,

或者如果明确要求所有属性.

请看:

**DO ##class(Z.obj).dumpToDevice(obj)**

**DO ##class(Z.obj).dumpToDevice(obj,1)**

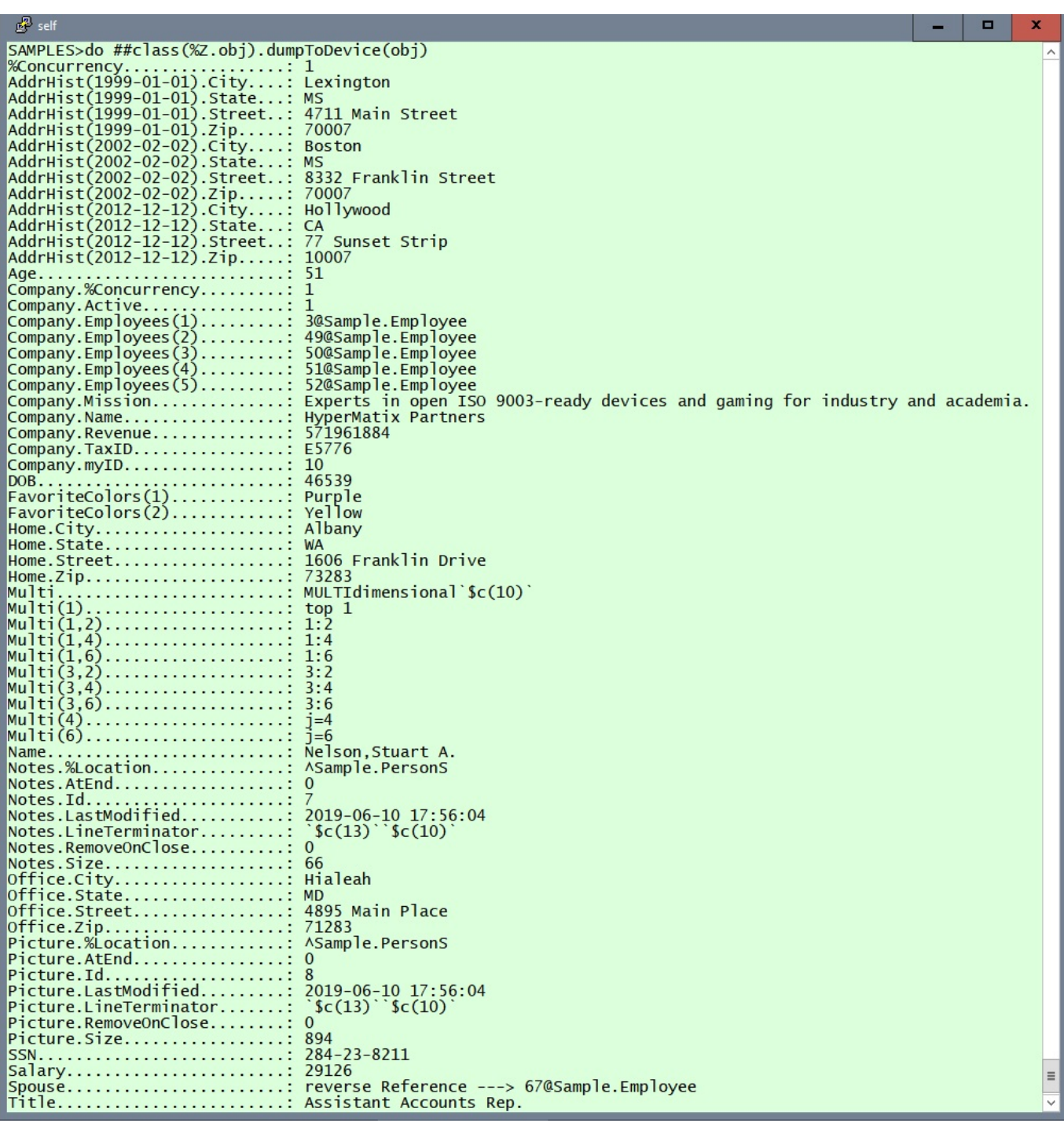

[#Code Snippet](https://cn.community.intersystems.com/tags/code-snippet) [#工具](https://cn.community.intersystems.com/tags/tools) [#开发环境](https://cn.community.intersystems.com/tags/development-environment) [#提示和技巧](https://cn.community.intersystems.com/tags/tips-tricks) [#新手](https://cn.community.intersystems.com/tags/beginner) [#测试](https://cn.community.intersystems.com/tags/testing) [#Caché](https://cn.community.intersystems.com/tags/cach%C3%A9) [#Ensemble](https://cn.community.intersystems.com/tags/ensemble) [#InterSystems IRIS](https://cn.community.intersystems.com/tags/intersystems-iris) InterSystems Open Exchange

**URL:**

https://cn.community.intersystems.com/post/%E4%B8%80%E4%B8%AA%E6%9B%B4%E6%9C%89%E7%94%A 8%E7%9A%84%E5%AF%B9%E8%B1%A1object-dump